## **Migrating From Cori to Perlmutter**: GPU Codes

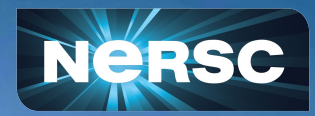

December 1, 2022 **Muaaz Awan, Stephen Leak, Helen He** 

#### **Outline**

- GPU Nodes.
- Programming Environment.
- Hands on Exercises walk through:
	- Launching Jobs
	- Building for GPUs
	- GPU Affinity
	- CUDA-Aware MPI
	- Other GPU Programing Models

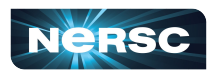

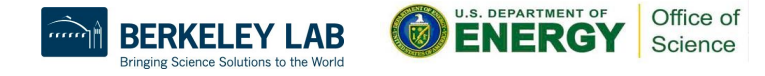

#### GPU Nodes

- Perlmutter has 1536 GPU Nodes and 3072 CPU nodes.
- Each GPU node has a 64 core AMD Milan CPU (7763) and 4 NVIDIA A100 GPUs.
- Each CPU node has two 64 core AMD Milan CPUs.
- Fach Milan CPU core has two hardware threads.

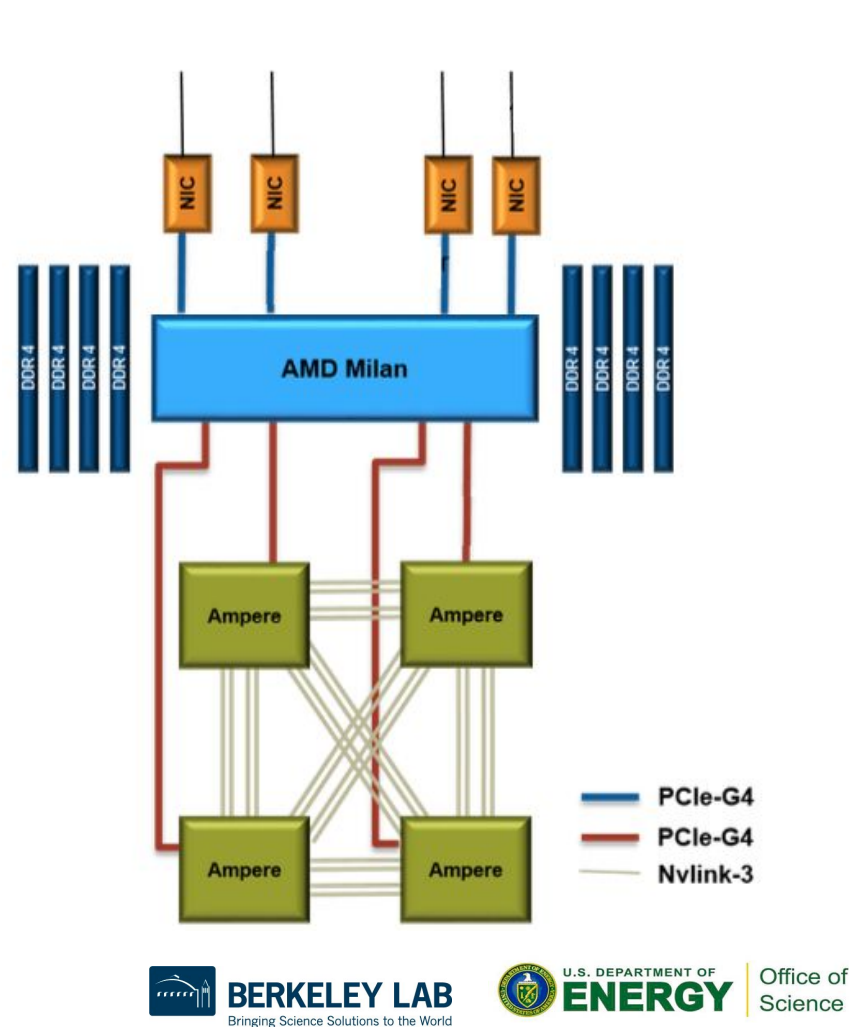

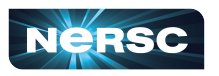

#### GPU Nodes

• A100 GPUs on Perlmutter have 40 GBs of HBM each.

4

- Each A100 GPU can perform 9.7 TFlops (FP64).
- Each pair of GPUs have NVLink connections.
- CPUs and GPUs communicate with PCIe Gen 4.

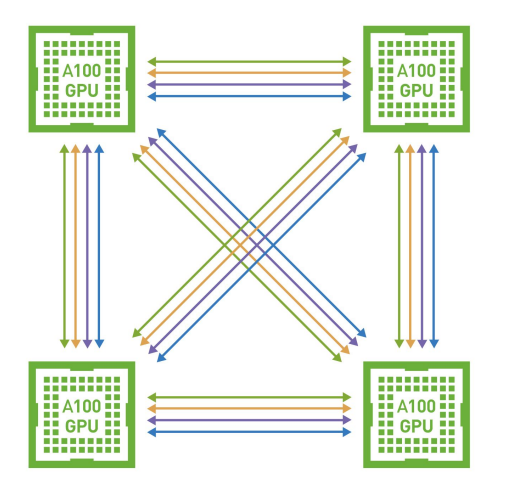

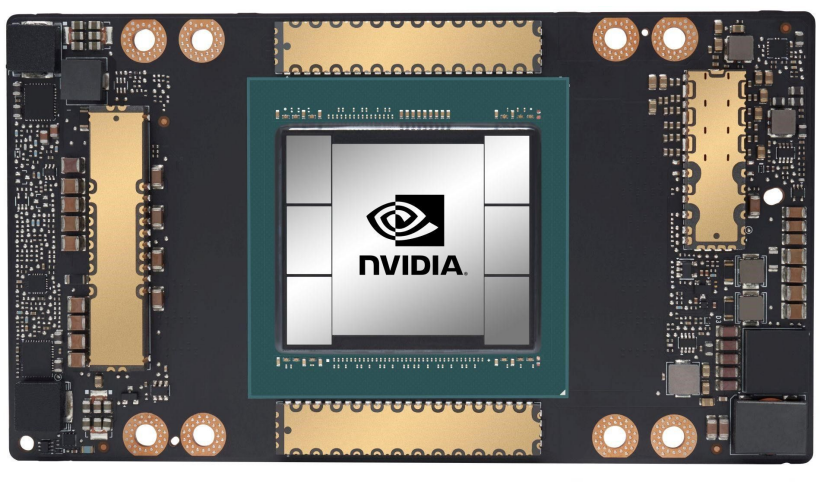

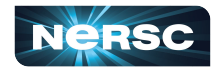

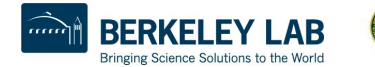

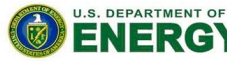

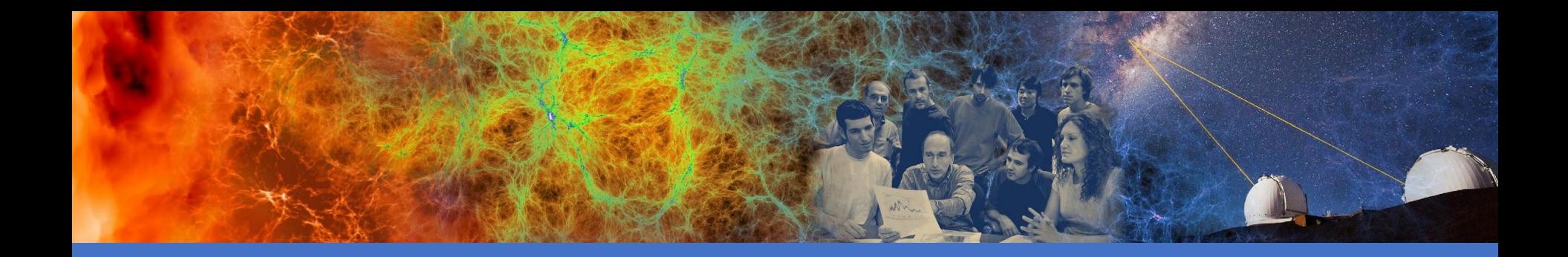

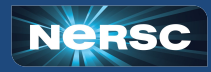

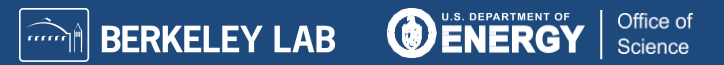

- By default module gpu is loaded in your environment.
- This sets up the environment for applications being built for GPUs.
- By default cudatoolkit and craype-accel-nvidia80 along with other GPU accelerated math libraries are loaded.
- Do note that default programming environment has GNU compilers. If NVIDIA compilers are required, switch to PrgEnv-nvidia.

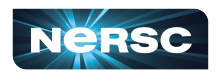

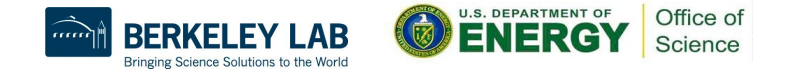

mgawan@perlmutter:login37:~> ml

Currently Loaded Modules:

 1) craype-x86-milan 4) perftools-base/22.06.0 7) craype/2.7.16 10) cray-libsci/21.08.1.2 13) darshan/3.4.0 16) cudatoolkit/11.7 2) libfabric/1.15.0.0 5) xpmem/2.4.4-2.3 13.8 gff0e1d9.shasta 8) cray-dsmml/0.2.2 11) PrgEnv-gnu/8.3.3 14) Nsight-Compute/2022.1.1 17) accel-nvidia80

3) craype-network-ofi 6) gcc/11.2.0 9) cray-mpich/8.1.17 12) xalt/2.10.2 15) Nsight-Systems/2022.2.1 18) gpu/1.0

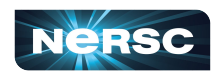

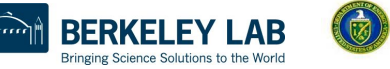

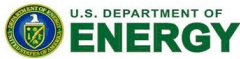

mgawan@perlmutter:login37:~> m

Currently Loaded Modules:

 1) craype-x86-milan 4) perftools-base/22.06.0 7) craype/2.7.16 10) cray-libsci/21.08.1.2 13) darshan/3.4.0 16) cudatoolkit/11.7 2) libfabric/1.15.0.0 5) xpmem/2.4.4-2.3\_13.8\_\_gff0e1d9.shasta 8) cray-dsmml/0.2.2 11) PrgEnv-gnu/8.3.3 14) Nsight-Compute/2022.1.1 17) craype-accel-nvidia80 3) craype-network-ofi 6) gcc/11.2.0 9) cray-mpich/8.1.17 12) xalt/2.10.2 15) Nsight-Systems/2022.2.1 18) gpu/1.0

mgawan@perlmutter:login37:~> CC --version (GCC) 11.2.0 20210728 (Cray Inc.) Copyright (C) 2021 Free Software Foundation, Inc. This is free software; see the source for copying conditions. There is NO warranty; not even for MERCHANTABILITY or FITNESS FOR A PARTICULAR PURPOSE.

mgawan@perlmutter:login37:~> cc --version (GCC) 11.2.0 20210728 (Cray Inc.) Copyright (C) 2021 Free Software Foundation, Inc. This is free software; see the source for copying conditions. There is NO warranty; not even for MERCHANTABILITY or FITNESS FOR A PARTICULAR PURPOSE.

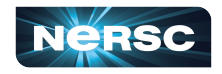

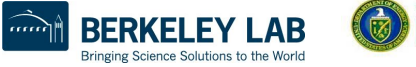

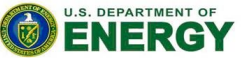

#### mgawan@perlmutter:login37:~> module load PrgEnv-nvidia

Lmod is automatically replacing "gcc/11.2.0" with "nvidia/22.5". Lmod is automatically replacing "PrgEnv-gnu/8.3.3" with "PrgEnv-nvidia/8.3.3". Due to MODULEPATH changes, the following have been reloaded: 1) cray-mpich/8.1.17

mgawan@perlmutter:login37:~> CC --version

22.5-0 64-bit target on x86-64 Linux -tp zen3-64 **NVIDIA Compilers and Tools** Copyright (c) 2022, NVIDIA CORPORATION & AFFILIATES. All rights reserved.

mgawan@perlmutter:login37:~> cc --version

22.5-0 64-bit target on x86-64 Linux -tp zen3-64 NVIDIA Compilers and Tools Copyright (c) 2022, NVIDIA CORPORATION & AFFILIATES. All rights reserved.

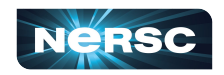

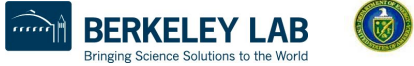

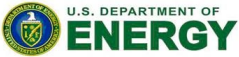

#### Recommended Environment

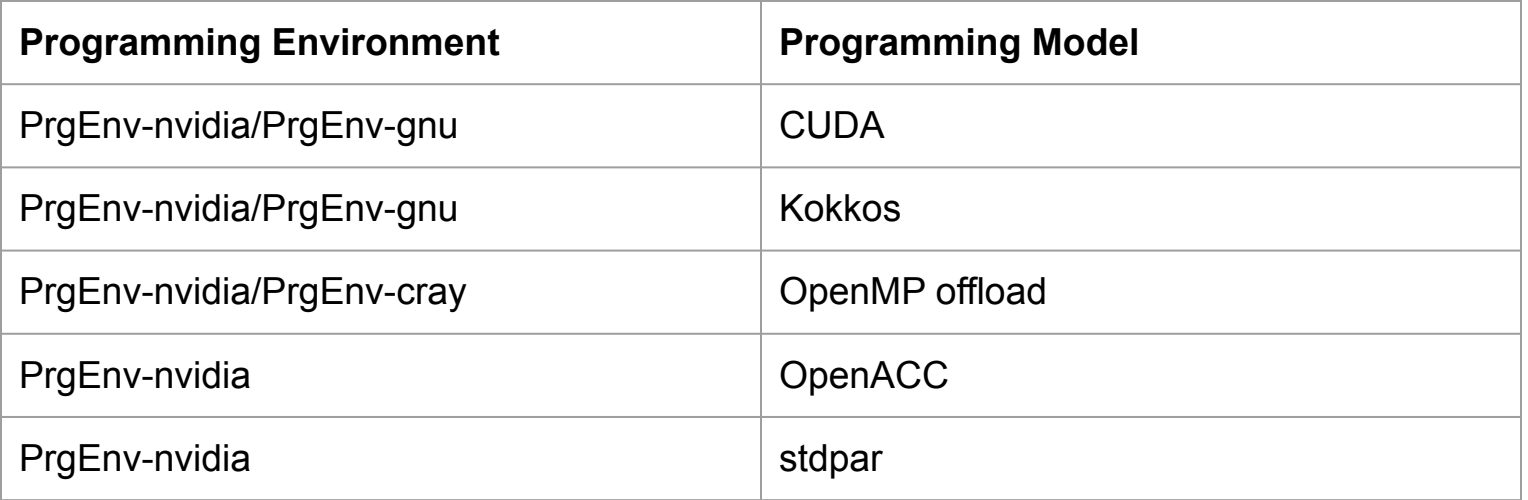

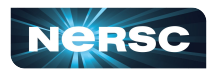

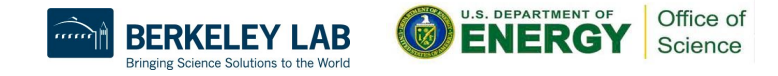

# **Compiling**

- $*$  c,  $*$  cpp,  $*$  f90 =  $\sim$  CPU source code
	- o may include MPI
	- o may use directives for GPU
	- **o compile with regular compilers (Cray wrappers)**
		- **• CC for C++**
		- **• cc for C**
		- **• ftn for Fortran**
- \*.cu => CUDA kernels
	- **o compile with nvcc**
- (Note: With PrgEnv-nvidia, CUDA can be incorporated into same source files as CPU code, add "-cuda" or "-gpu" flag at compile time)

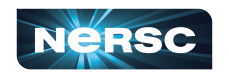

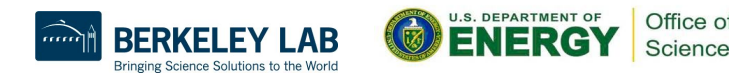

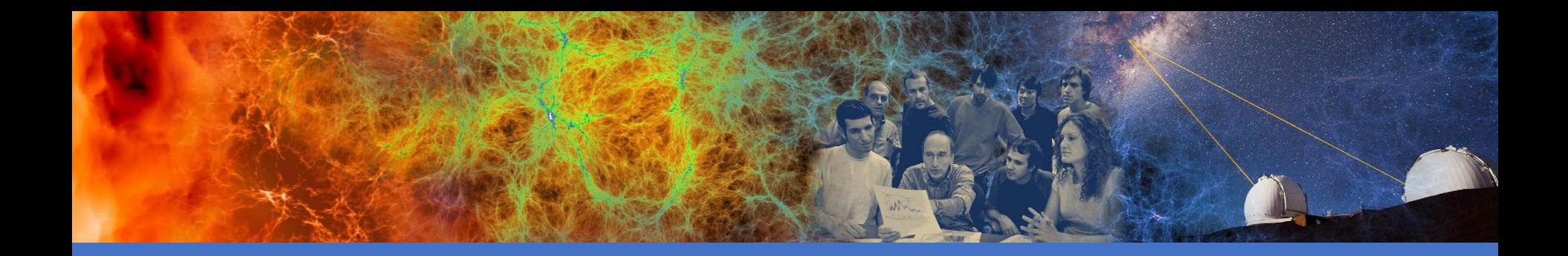

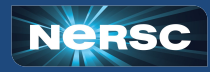

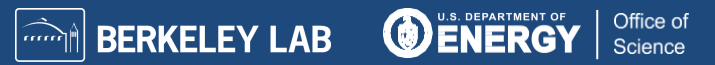

- Exercises along with instructions are available at: <https://github.com/NERSC/Migrate-to-Perlmutter>
- For GPU examples, move to the GPU folder.
- The README.md file details seven exercises and list steps to build and run them.
- It is suggested to go through these examples during the hands-on session to understand usage of different programming environments.

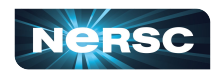

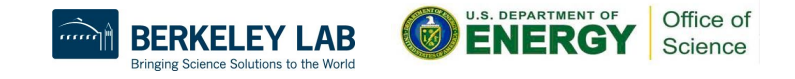

What's covered:

- Building and running CUDA, OpenACC and OpenMP codes for GPUs.
- Building and running GPU + MPI codes using NVIDIA and GNU programming environment.
- Building and running a CUDA-Aware MPI example.
- Understanding GPU affinity with an example.

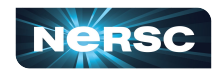

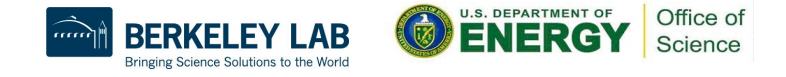

• For all the examples, build steps are provided in a Makefile within each exercise's directory.

• Each exercise's directory also contains a batch.sh file which the users can use to run.

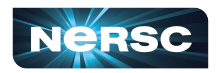

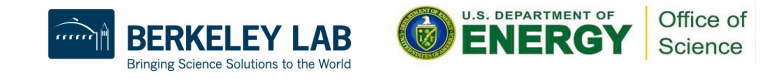

# Necessary SBATCH options (1)

**#!/bin/bash**

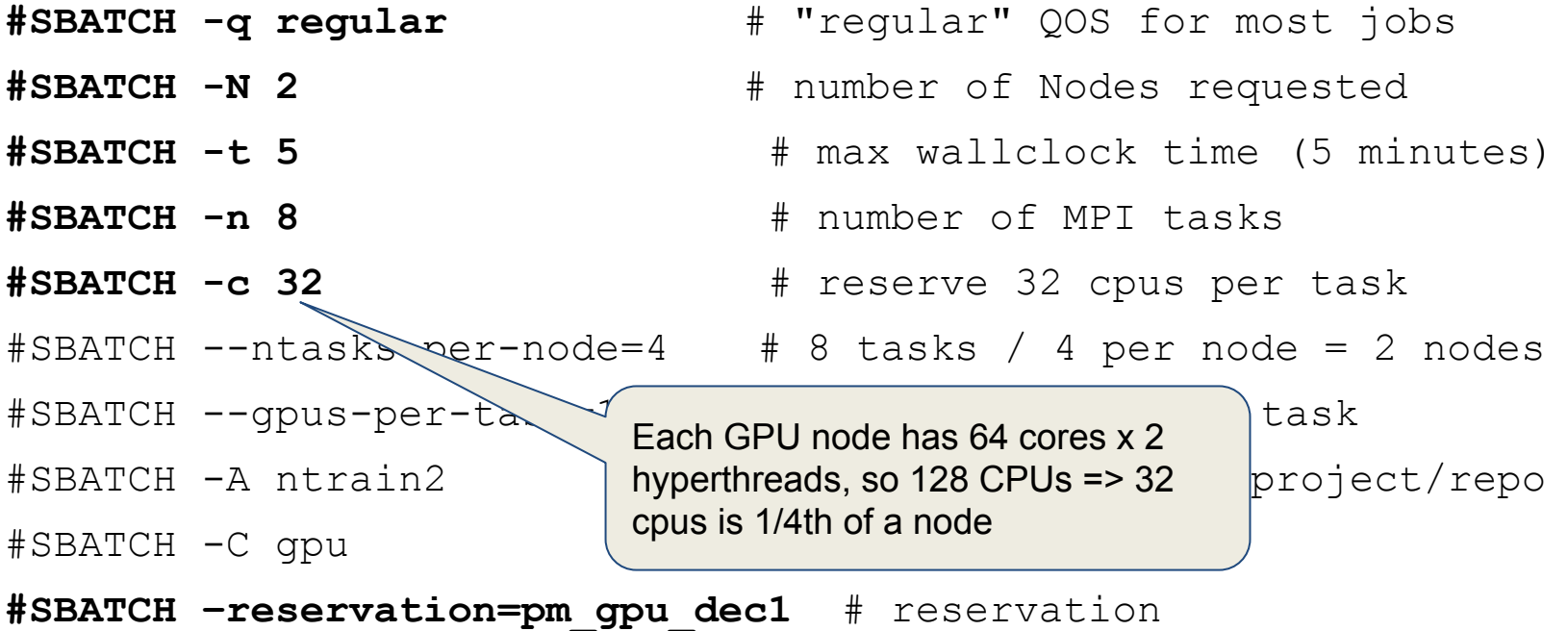

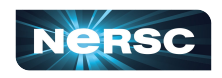

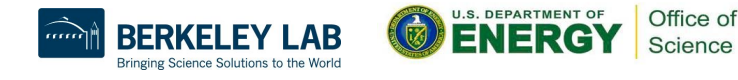

## Necessary SBATCH options (2)

#!/bin/bash

- 
- 
- 
- 
- 
- 
- 
- 

**#SBATCH -C qpu** —

#SBATCH –reservation=**pm\_gpu\_dec1** # reservation

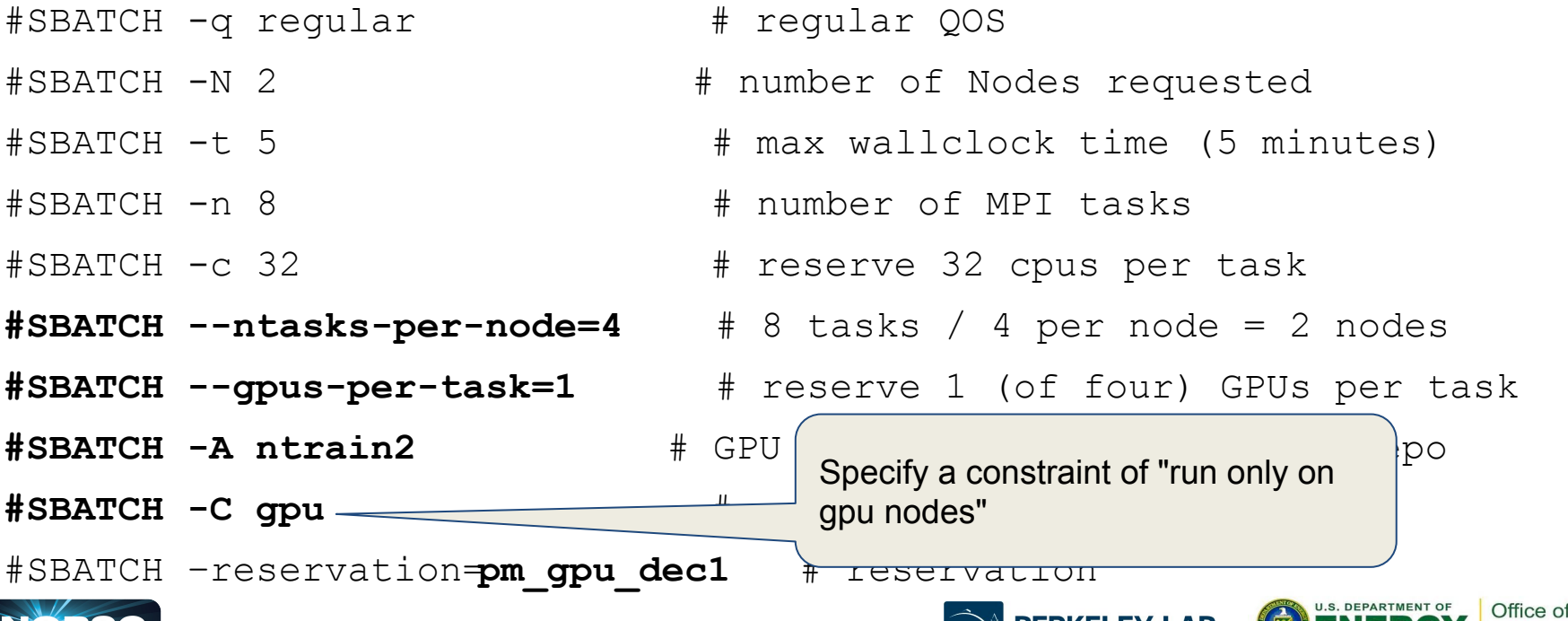

Science

## Useful Runtime Environment Variables

- Generates runtime debug info such as kernel launch and data transfers between host and device.
- PrgEnv-gnu (upcoming gcc/12 compiler)
	- o % export GOMP\_DEBUG=1
- PrgEnv-nvidia (Nvidia compiler)
	- % export NVCOMPILER\_ACC\_NOTIFY=<value>
	- where value can be: 1: kernel launches 2: data transfers
	- $\circ$  4: region entry/exit  $\circ$  8: wait operations or synchronizations with the device
	- o 16: device memory allocates and deallocates
- PrgEnv-cray (CCE compiler)
	- o % export CRAY\_ACC\_DEBUG=<value> where value can be 1, 2, 3

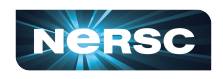

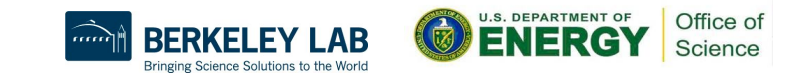

## Exercise-1: Simple CUDA Kernel

- The source file contains a simple CUDA kernel that adds two vectors and stores the sum in third.
- *• nvcc* by default identifies .cu files as containing CUDA. **o nvcc -arch=sm\_80 vecAdd.cu -o vec\_add**
	- **o CC -cuda vecAdd.cpp -o vec\_add**
- But this practice may not work for larger projects where rest of the code relies on a different compiler.

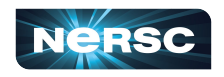

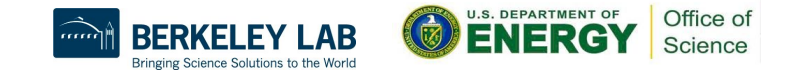

## Exercise-2: CUDA separate compilation

- For complex projects where the host compiler does not recognize CUDA.
- Compile CUDA code separately (in separate files) and link to it later.

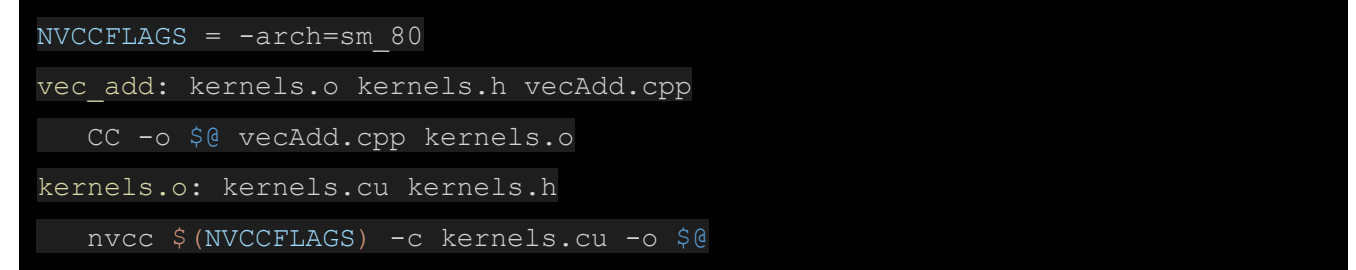

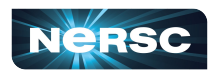

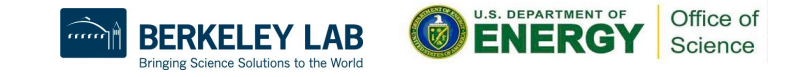

## Exercise-3: simple MPI + CUDA

- A simple example of MPI + CUDA in same source file is best built with "PrgEnv-nvidia".
- The CC wrappers link with the MPI specifically built for "PrgEnv-nvidia".
- When using "PrgEnv-nvidia" wrappers, *–gpu* flags need to be mentioned:

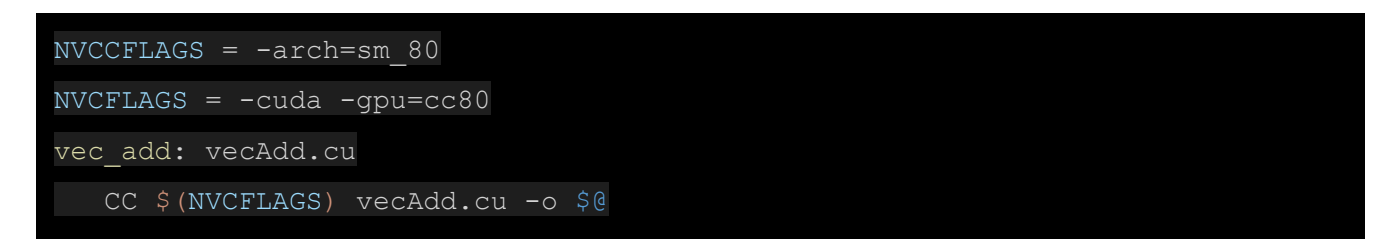

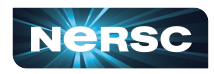

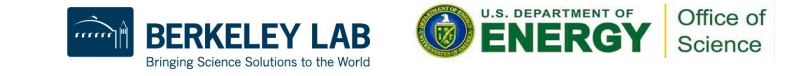

#### Exercise-4: separate compilation (MPI + CUDA)

- When using a programming environment other than "PrgEnv-nvidia", device code needs to be built separately.
- Load the programming environment of your choice, build the CUDA code separately and then link it with MPI wrappers.
- In such a scenario "cudart" library needs to be linked in as well

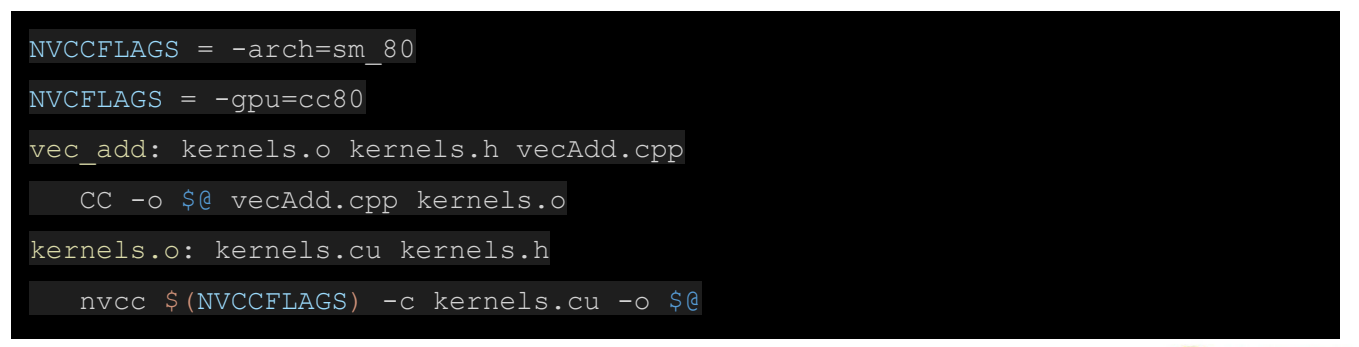

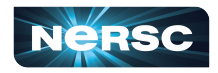

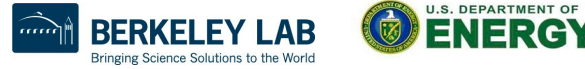

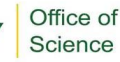

# Compute Nodes Comparison for CPU Affinity

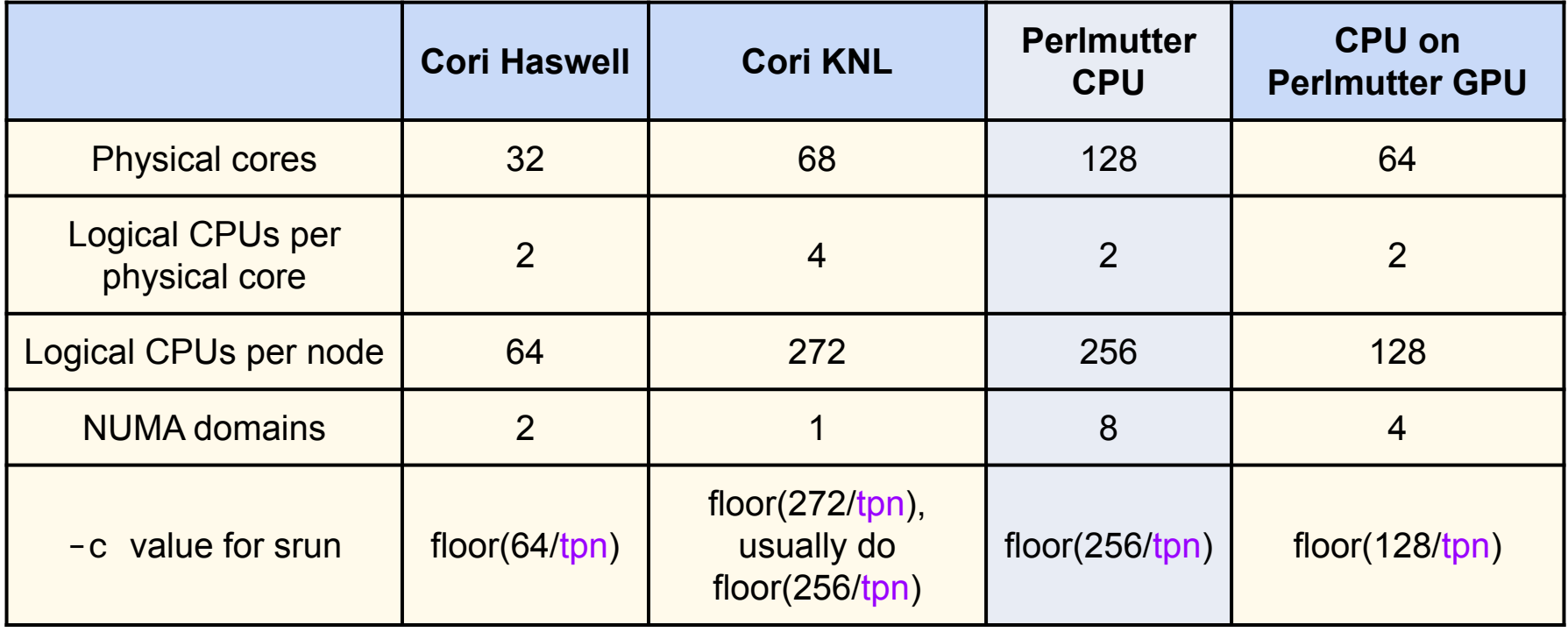

#### tpn = Number of MPI tasks per node

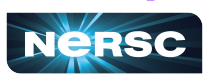

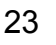

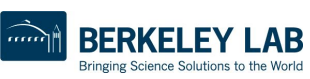

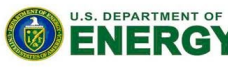

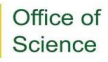

#### Launch options and affinity (GPUs)

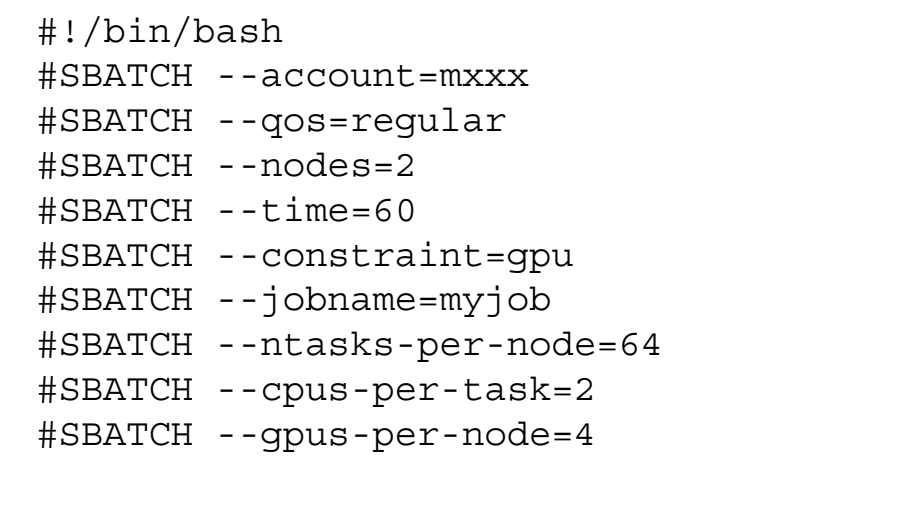

$$
c = 2*(64/k)
$$

where: **k** = ntasks-per-node

export OMP\_NUM\_THREADS=1 srun -n 128 -cpu-bind=cores -qpus-bind=closest <executable>

- By default all processes will have access to all GPUs.
- A round robin assignment does not guarantee affinity.
- To guarantee that closest GPU is assigned: -gpus-bind=closest
- To bind ranks to individual cores: -cpu-bind=cores

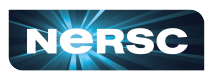

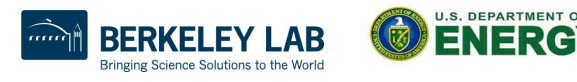

## Affinity and binding

#### Perlmutter GPU nodes are configured as "NPS4" => 4 NUMA nodes per socket. Each GPU is "closest" to certain cores

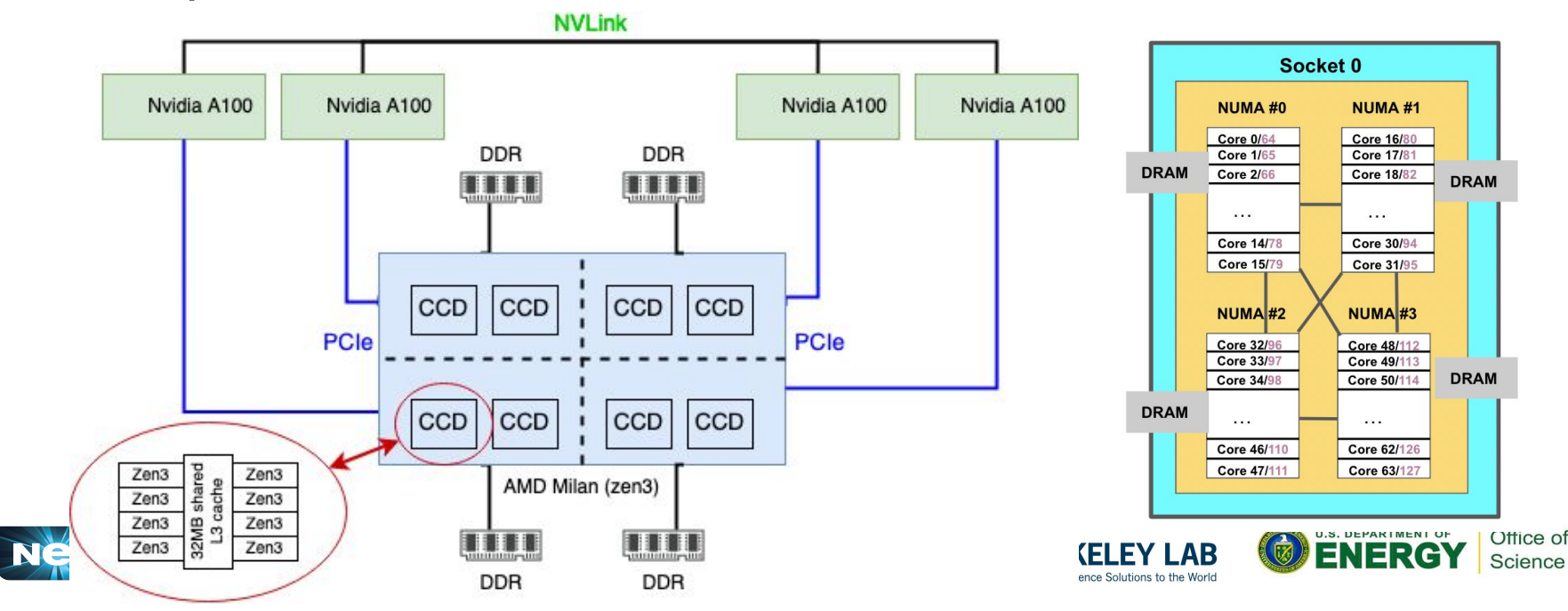

#### Exercise-5: Rank to GPU binding

- This example prints out the cores each MPI rank is residing on along with the GPUs that are visible to each rank.
- By default all the MPI ranks will be able to view all the GPUs.
- Build and test the example by first running with *script\_reg.sh*  sbatch script.
- Then test with *script\_close.sh* sbatch script.
- Notice that using the latter sbatch script each MPI rank can view only the GPU located closest to the corresponding NUMA node.
- The only difference was usage of  $\text{-}$ gpu-bind=closest flag. You can explore other ways this binding can be done, refer to: https://slurm.schedmd.com/srun.html

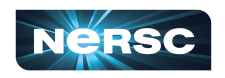

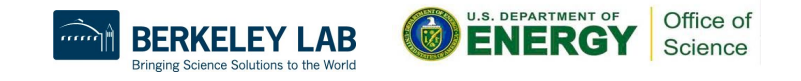

#### Launch options and affinity (GPUs)

srun -n8 --cpu-bind=cores ./vec add

Rank 1/8 (PID:73658 on Core: 16) from nid003497 sees 4 GPUs, GPU assigned to me is: = 0000:41:00.0 Other 3 GPUs are:  $*<sup>*</sup>rank = 0 \cdot 0000 \cdot 03 \cdot 00 0 *$ \*\*rank = 2:  $0000:81:00.0$  \*\*  $*<sup>*</sup>rank = 3 \cdot 0000 \cdot 01 \cdot 000 *$ Rank 5/8 (PID:73662 on Core: 17) from nid003497 sees 4 GPUs, GPU assigned to me is: = 0000:41:00.0 Other 3 GPUs are:  $*<sup>*</sup>rank = 0: 0000:03:00.0 **$  $*<sup>*</sup>rank = 2: 0000:81:00.0 **$ \*\*rank = 3:  $0000:C1:00.0$  \*\* Rank 0/8 (PID:73657 on Core: 0) from nid003497 sees 4 GPUs, GPU assigned to me is: = 0000:03:00.0 Other 3 GPUs are: \*\*rank = 1:  $0000:41:00.0$  \*\*  $*<sub>x</sub> rank = 2 \cdot 0000 \cdot 81 \cdot 000 *$ \*\*rank = 3:  $0000:C1:00.0$  \*\* Rank 2/8 (PID:73659 on Core: 32) from nid003497 sees 4 GPUs, GPU assigned to me is: = 0000:81:00.0 Other 3 GPUs are:  $*<sup>*</sup>rank = 0 \cdot 0000 \cdot 03 \cdot 00 0 *$ \*\*rank = 1:  $0000:41:00.0$  \*\* \*\*rank = 3:  $0000:C1:00.0$  \*\*

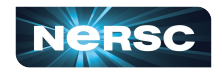

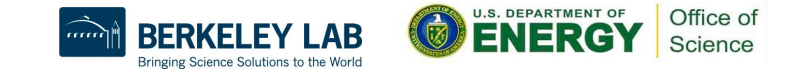

#### Launch options and affinity (GPUs)

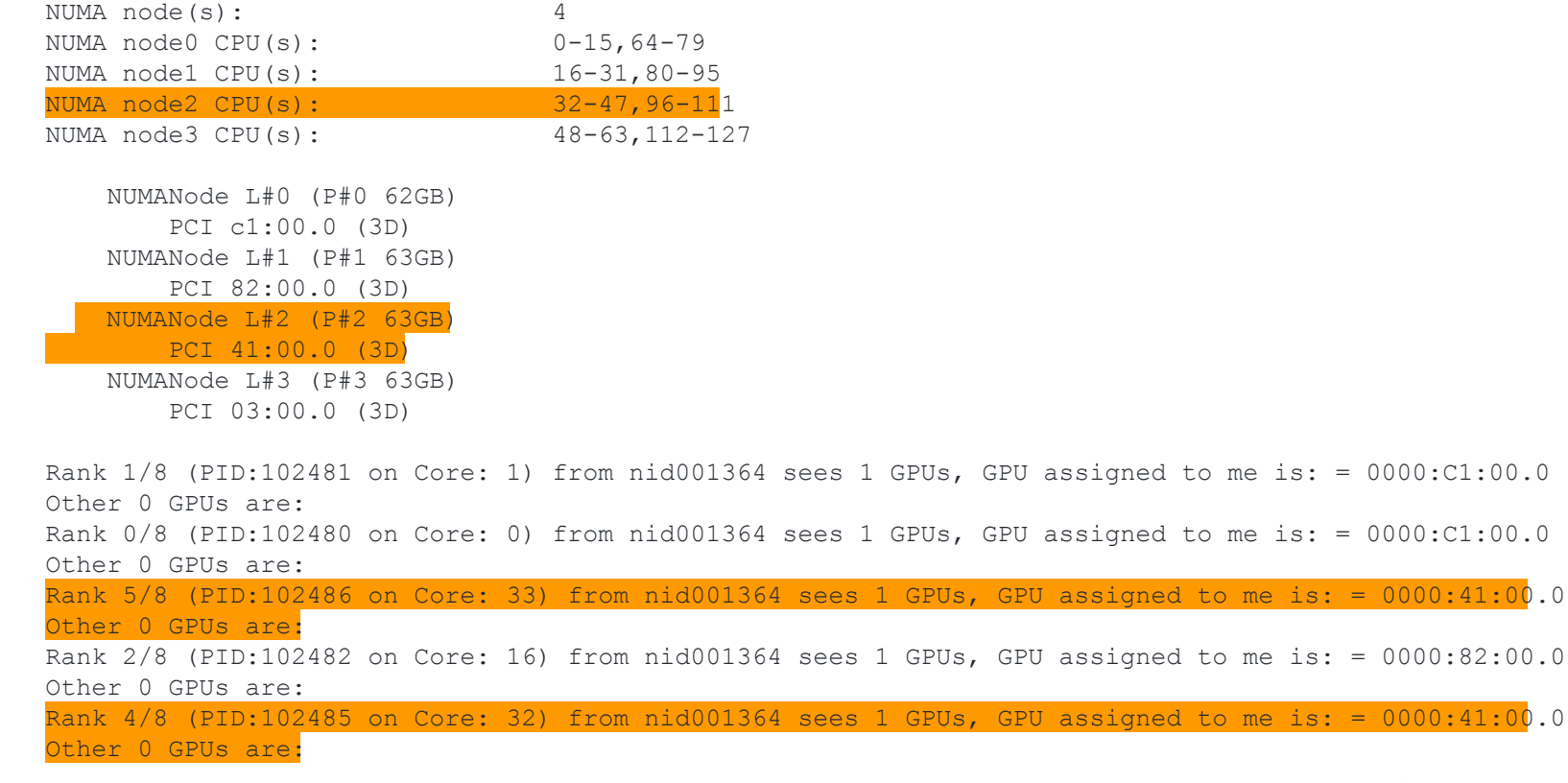

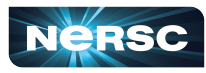

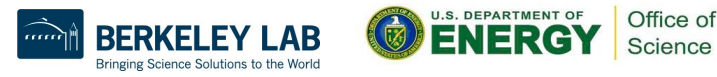

## CUDA-aware MPI

Nvidia UVA presents GPU device memory as part of the same address space as CPU main memory

• Allows a CUDA-aware MPI implementation (eg Cray-MPICH) to send and receive messages directly from/to GPU memory no copy-to-main-memory needed

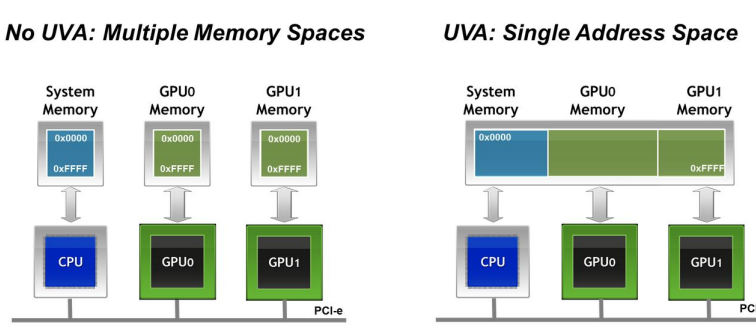

(from [https://developer.nvidia.com/blog/introduction-cuda-aware-mpi/\)](https://developer.nvidia.com/blog/introduction-cuda-aware-mpi/)

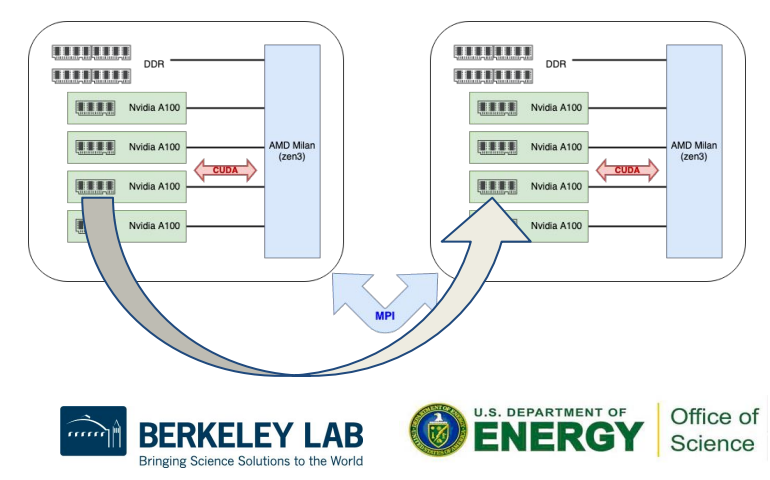

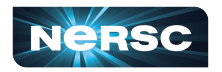

## Example-6: CUDA-aware MPI

Make sure gpu module is loaded before trying this example as CUDA-aware MPI requires certain environment setup.

If your executable uses CUDA-aware MPI, **ldd** should show libmpi gtl cuda.so.0, eg:

**libmpi\_gtl\_cuda.so.0 => /opt/cray/pe/lib64/libmpi\_gtl\_cuda.so.0**

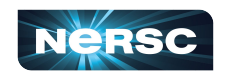

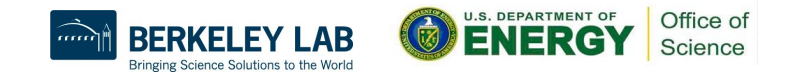

#### Exercise-7: OpenACC and OpenMP offload

- This example demonstrates building OpenACC and OpenMP offload codes.
- The example implements the same kernel from previous examples but this time using different programming models.
- Make sure that you have PrgEnv-nvidia loaded before trying out the example.

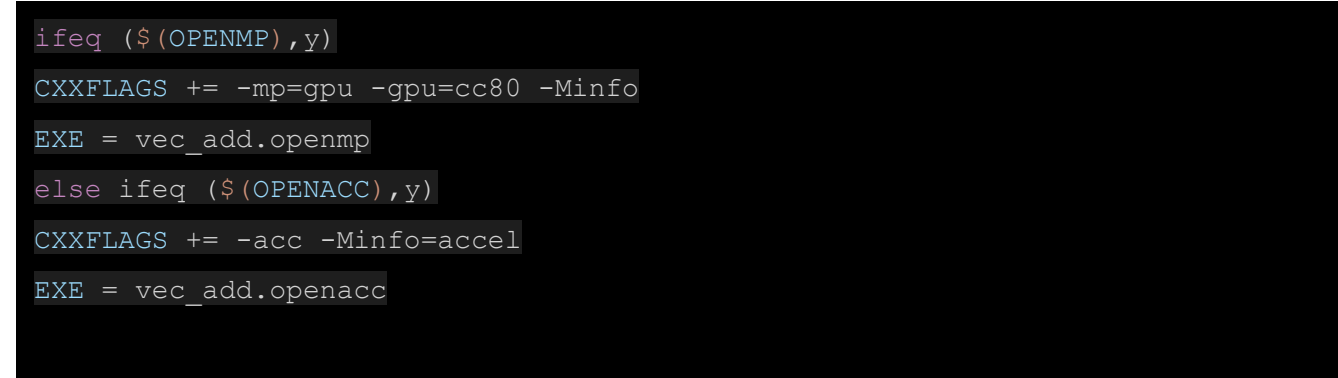

31

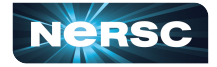

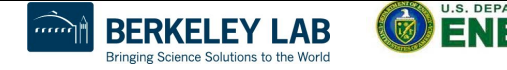

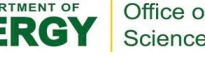

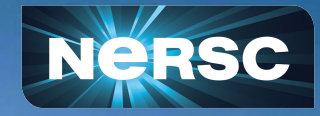

## Thank you!

#### More questions? Need help? ... **http://help.nersc.gov/**

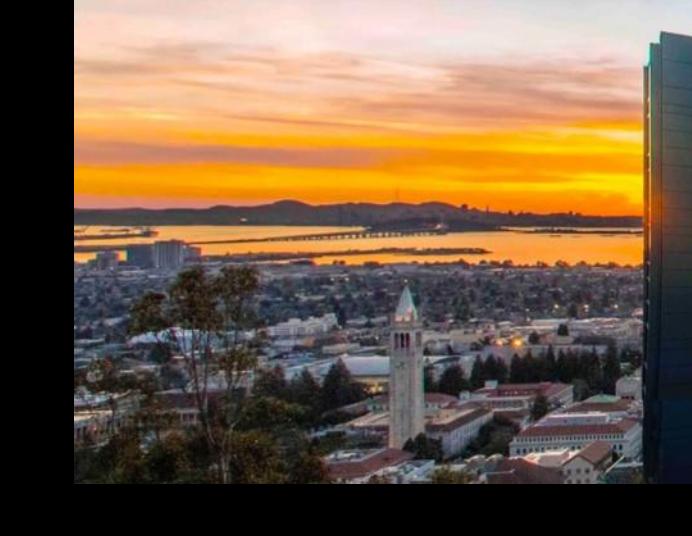